## **7.9 PËRDORIMI I MANUALËVE**

Gjatë punës në sistemin COBISS mund të përdoren manualë të ndryshëm, nëse ata janë në dispozicion në formë elektronike.

Metodat për hapjen e manualeve ndodhen në menunë **Pamja**.

## **7.9.1 Manualët COMARC**

Manualët COMARC janë në dispozicion edhe në formë elektronike. Kjo mundëson vështrim të shpejtë në fushat apo nënfushat e veçanta. Varësisht se në cilën klasë të modulit Katalogimi ndodheni, shfaqen manualët COMARC/B ose COMARC/A.

Në ndërfaqen për katalogim përzgjidhni metodën **Pamja / Ndihma COMARC**. Hapet dritarja **Ndihma**, e cila në pjesën e majtë shfaq treguesin e të gjithë kapitujve për formatin COMARC. Në pjesën e majtë shfaqet edhe përshkrimi i fushës së përzgjedhur. Plotësimet e fundit të manualit janë me ngjyrë të kuqe.

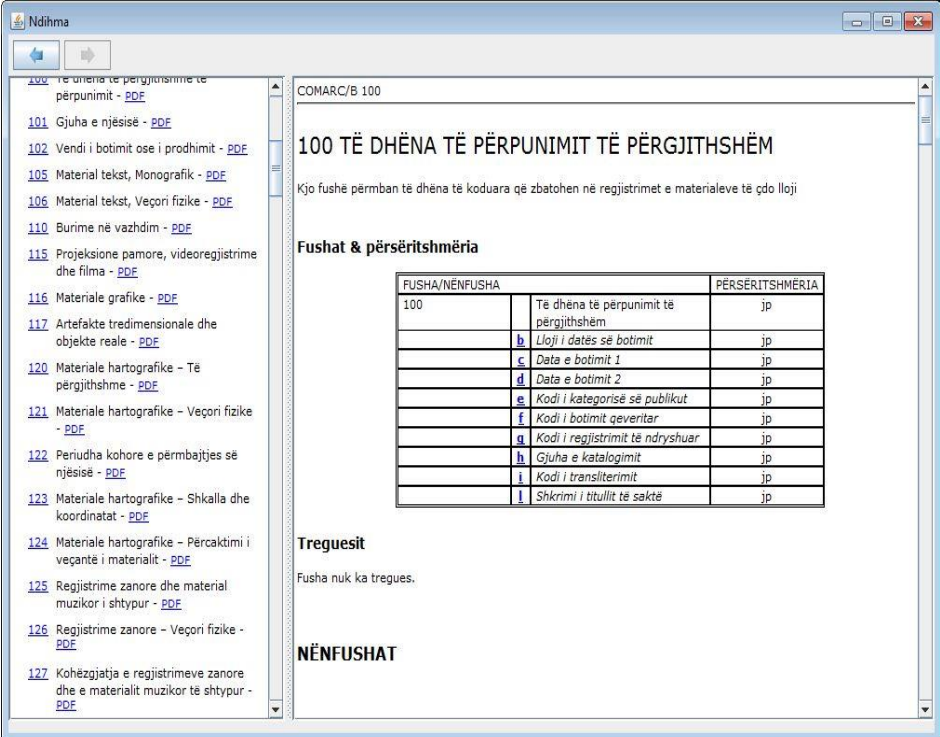

**Figura 7.9-1: Dritarja Ndihma**

Për shfletimin online të manualëve përdoret formati *html*, ndërsa për printimin formati *pdf*.

Për qasje në formatin *pdf* klikoni shkurtesën "pdf", e cila ndodhet lartë, në pjesën e djathtë të dritares.

Është i mundur edhe kërkimi në përmbajtjen e manualëve COMARC/A dhe COMARC/B. Në fushën për kërkim që ndodhet në pjesën e sipërme të dritares, në anën e majtë, shënoni pyetjen për kërkim dhe filloni kërkimin në të dy manualët njëherësh.

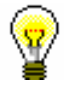

Këshillë:

Manualin COMARC mund ta hapni edhe duke shtypur tastin <F1> ose duke klikuar ikonën  $\boxed{2}$ .

## **7.9.2 Manualët e tjerë**

Te redaktuesi i regjistrimeve mund të përdorni edhe manualët referues, të cilët janë në dispozicion në sistemin e caktuar COBISS.

Në sistemet e veçanta COBISS mund të ndryshojnë metodat në menunë **Pamja,** sepse ato mund të përcaktohen për çdo sistem veç e veç. Emrat e metodave për hapjen e manualëve përputhen me titujt e tyre (ka mundësi edhe në formë të shkurtuar).

Në sistemin COBISS.SI, në menunë **Pamja** janë në dispozicion metodat, të cilat mundësojnë lidhjen me formën elektronike të manualëve *ZNAČKA* dhe *PREKAT.*

Pasi të përzgjidhni metodën **Pamja / ZNAČKA**, hapet faqja elektronike, e cila mundëson qasje në manualin *ZNAČKA*.

Pasi të përzgjidhni metodën **Pamja / PREKAT**, hapet faqja elektronike, e cila mundëson qasje në manualin *PREKAT.*

Në menunë **Pamja** në të gjitha sistemet COBISS është në dispozicion edhe metoda **ISSN Manual**, përmes së cilës mund të hyni në manualin për ISSN të Qendrës Ndërkombëtare të ISSN-së (*Manuali ISSN*).